#### **On/Off**

Use to turn areas All or Part On, to turn areas off, to extend closing time, or to bypass points.

Use to reset sensors, change outputs, see the test menu, see the RPS menu, go to an area, update system firmware, or to view service bypassed points.

**Status**

Use to see area or point status, or to send a status

report.

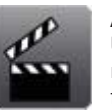

## **Actions**

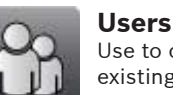

Use to change your own passcode, add new users, edit existing users, or to delete users.

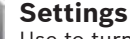

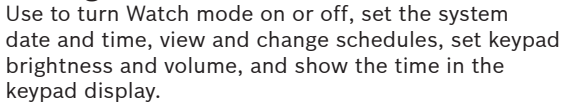

#### **Events**Use to view event memory, clear event memory, or view the event log.

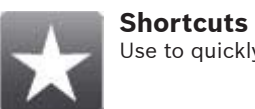

Use to quickly access common functions.\*

#### **Ready to arm**

Indicates that the system is ready to turn on (arm). Press the icon to turn on (arm) the security system.

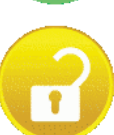

## **Main icon**

 The Main icon serves as both an indicator of the arming state and alarms, and as a icon to press to change the arming state.

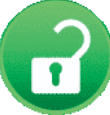

#### **Part on (armed)**

Indicates that the system is part on (armed). Press the icon and enter your passcode to turn off (disarm) the security system.

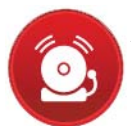

#### **Alarm**

 Shows the security system is in alarm. Press the icon and enter your passcode to silence any alarms.

## **On (armed)**

Indicates that the system is on (armed). Press the icon and enter your passcode to turn off (disarm) the security system.

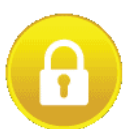

## **Not ready to arm**

Indicates that the system is not ready to turn on (arm). Press the desired icon to resolve the faults.

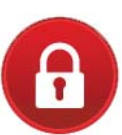

\* Programmed for you by your security system company.

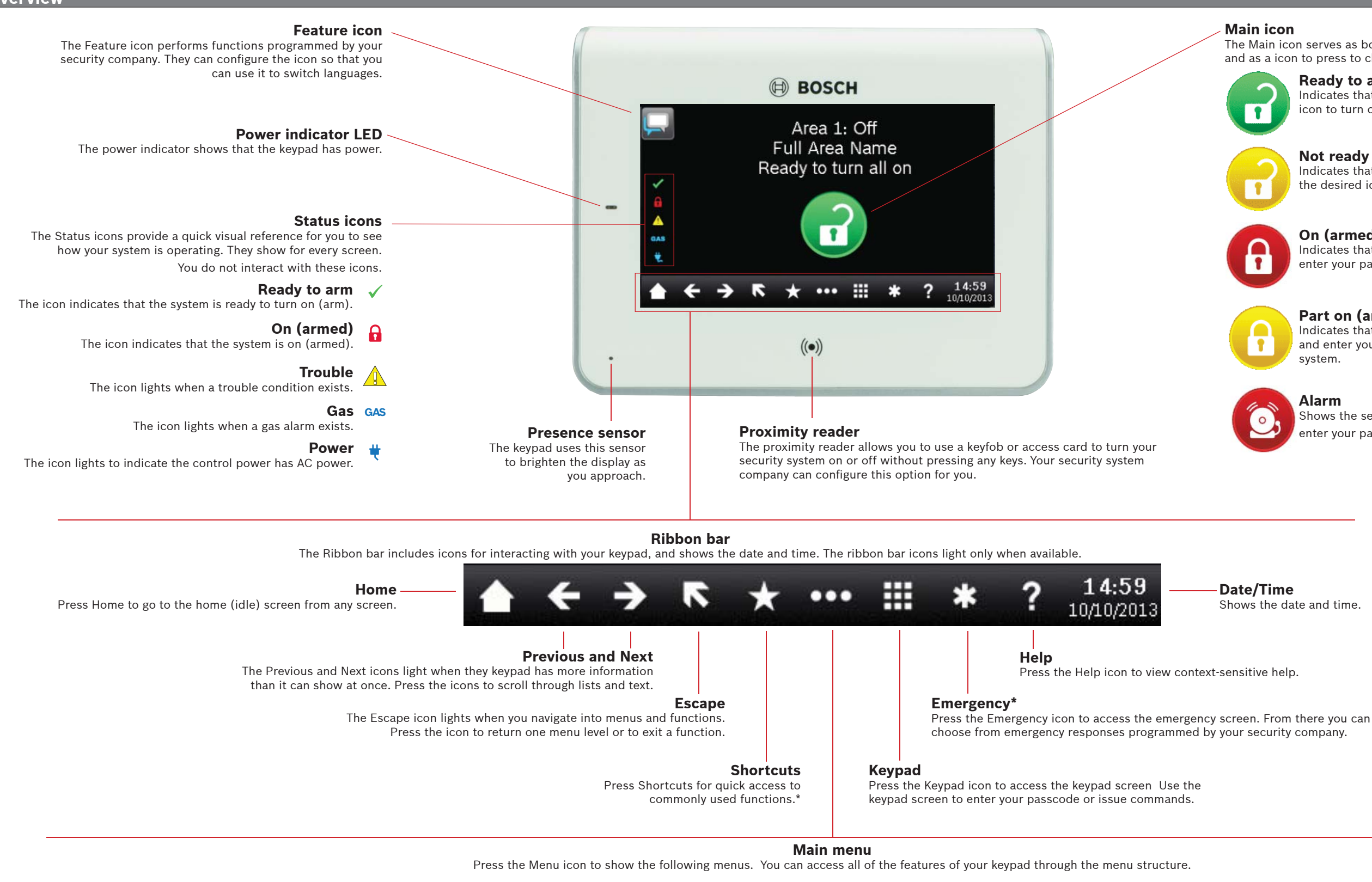

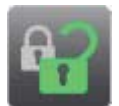

**Date/Time** Shows the date and time.

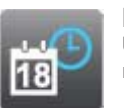

**Bosch Security Systems, Inc.** 130 Perinton Parkway Fairport, NY 14450 USA**www.boschsecurity.com**

# **3 | Turn off (disarm) your system**

#### **Copyright**

This document is the intellectual property of Bosch Security Systems, Inc. and is protected by copyright. All rights reserved.

#### **Trademarks**

All hardware and software product names used in this document are likely to be registered trademarks and must be treated accordingly.

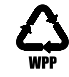

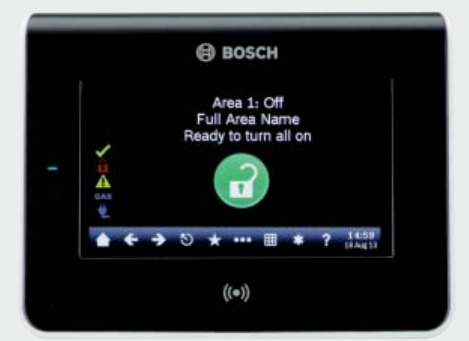

**BOSCH** 

# **8 | Keypad cleaning**

Use a soft cloth and non-abrasive cleaning solution to clean your keypad (for example, microfiber cloth and eyeglass cleaner). Spray the cleaner onto the cloth. Do not spray cleaners directly onto the keypad.

You can turn your system on using different methods. Do one of the following:

You can change your own passcode and the passcodes of other users if you have the authority to do so.

Present your card or token to the proxmity reader on the keypad:

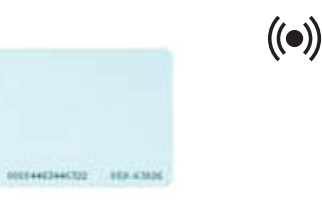

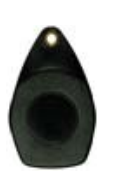

Press the icons to access the All On or Part On menu, and then follow the prompts:

Press the icons to access the All On or Part On menu, and then follow the prompts:

Press the On icon or the Part On icon:

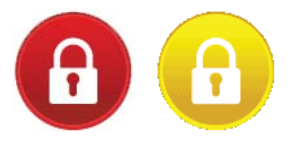

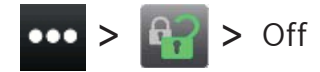

Press the Shortcuts icon on the Ribbon bar, and then press the desired shortcut:

 $or -$ 

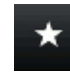

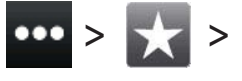

Press the icons to access the Shortcuts menu, and then press the desired shortcut:

You can access your shortcuts using different methods. Do one of the following:

When the security system is in alarm, the Alarm icon shows.

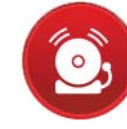

Press the Alarm icon and then follow the prompts.

You can turn your system off using different methods. Do one of the following:

Present your card or token to the proxmity reader on the keypad:

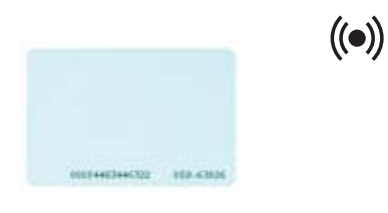

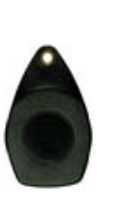

or

 $-$  or  $-$ 

or

or

# **4 | Change your passcode 6 | Alarms**

Press the icons to access the Change Passcode menu,and then follow the prompts:

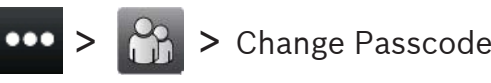

## **5 | Edit users**

Press the icons to access the Edit User menu, and then follow the prompts:

# **5.1 | Add a card or token**

# **5.2 | Replace a card or token**

Enter the number for the user you wish to edit, and press [ENTER]. Then go to:

# Card **>** Add **>** Add

Press the icons to access the Edit User menu, and then follow the prompts:

Enter the number for the user you wish to edit, and press [ENTER]. Then go to:

## Card **>** Replace **>** Replace

# **5.3 | Remove a card or token**

Press the icons to access the Edit User menu, and then follow the prompts:

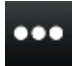

Enter the number for the user you wish to edit, and press [ENTER]. Then go to:

Card **>** Remove

Choose from on with a delay, on without a delay, or on by area.

# **7 | Shortcuts**

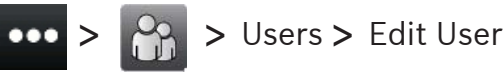

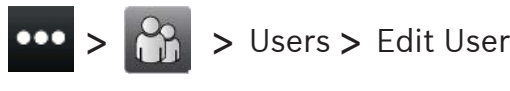

You can use Edit Users to change passcodes and to add, remove, and replace cards and tokens.

# **2 | Turn on (arm) your system**

Press the Ready to arm icon:

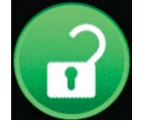

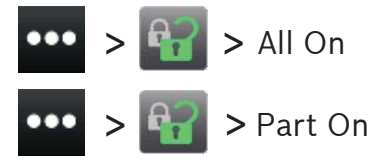

With all methods, the security system begins to turn on with a delay, showing additional icons during the delay. To change how the system turns on, press the desired icon.

**en** User's Quick Reference Guide

# **Touch Screen Keypad** B942/B942W

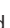